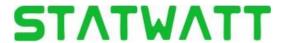

## Purchase Follow –

Go To Shop in the top navigation bar.

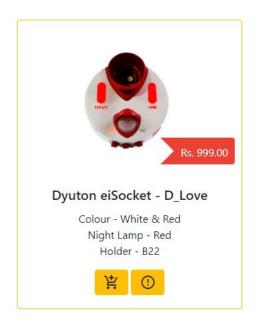

Click on the image for Detailed view.

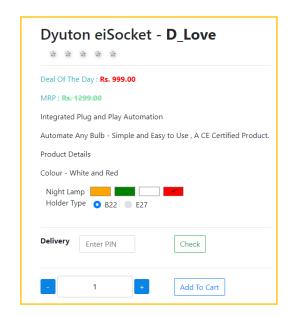

Add quantity and click Add to Cart.

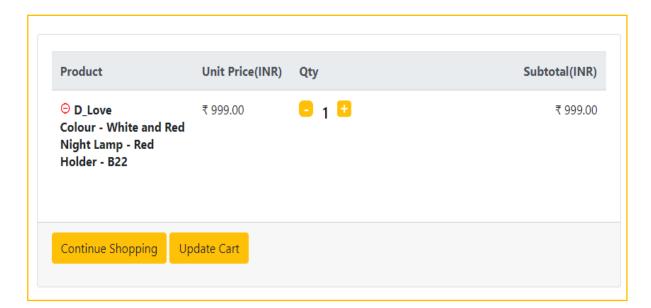

**Cart View** 

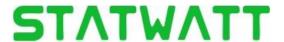

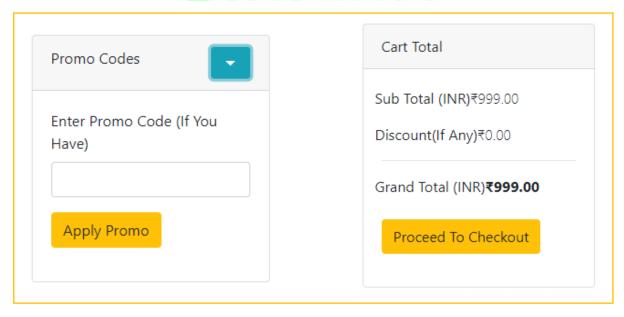

Apply Promo Codes and Go for Checkout.

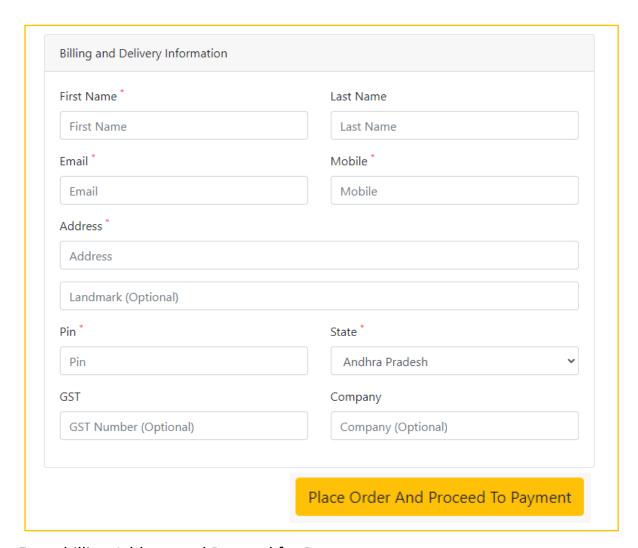

Enter billing Address and Proceed for Payment.